## **KT-432PT Firmware Update**

- 1. Download update firmware firstly.
- 2. Open the firmware, display is below.

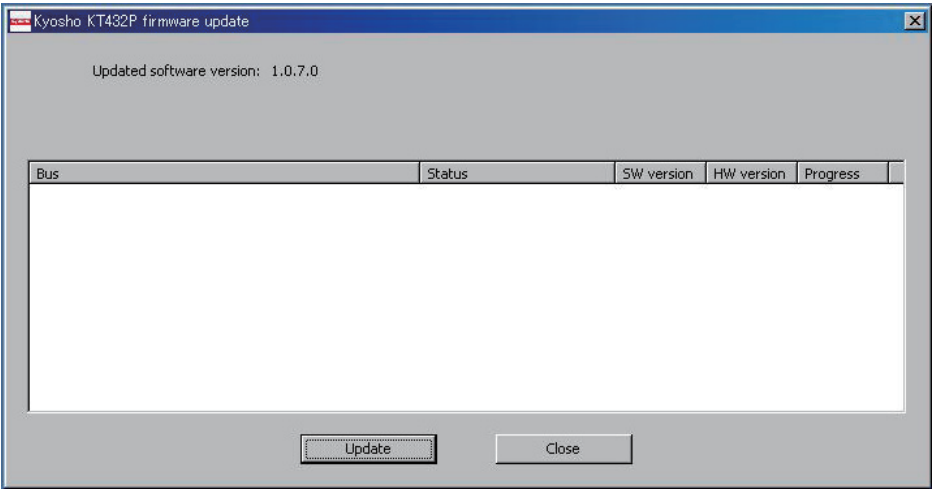

3. Please be available firmware update mode refer to instruction manual of TX. Update display is below, then click update icon.

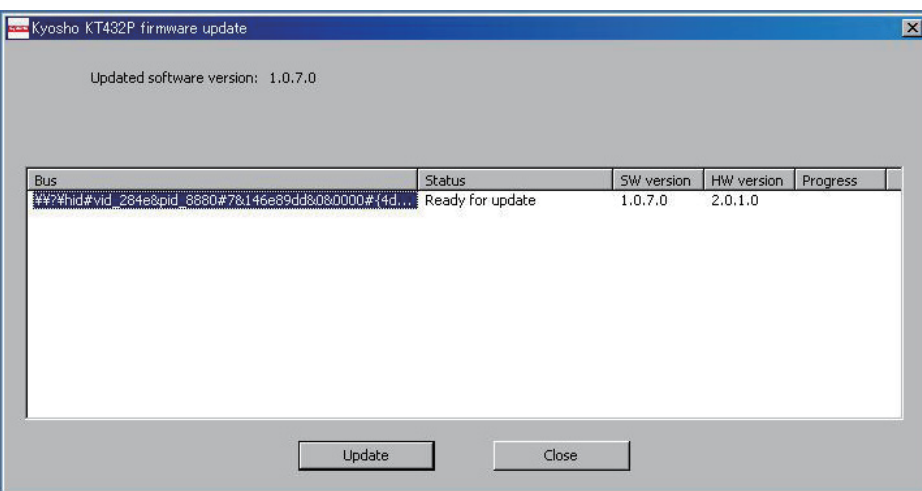

4. Update will be finished automatically and TX power on again.